# 平 台 日 常

运

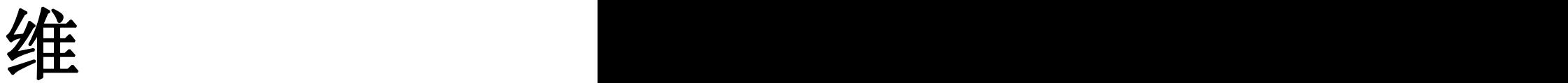

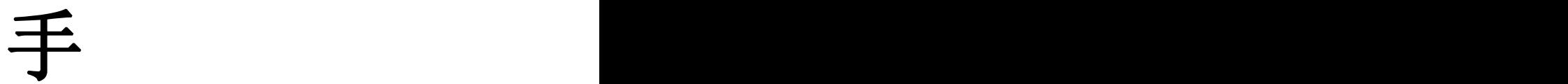

册

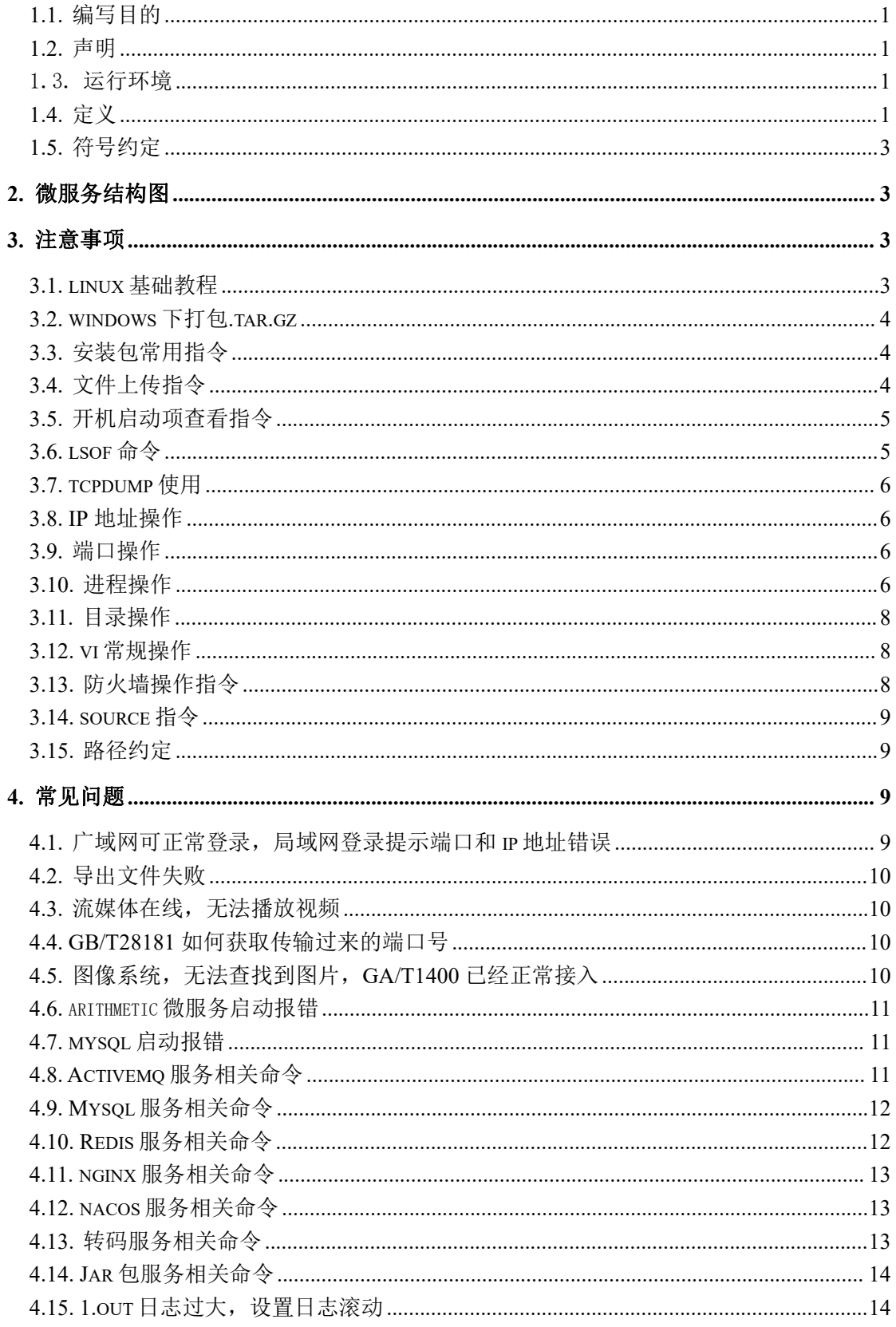

# 引 言

#### <span id="page-2-0"></span>**1.1.**编写目的

为项目系统运维管理人员提供技术支撑

#### <span id="page-2-1"></span>**1.2.**声明

- a. 软件名称:柳州智慧安防小区管理平台
- b. 使用用户:运维管理人员
- c. 本手册适用所有 linux 版本运维管理
- d. 本手册可能包含技术上不准确的地方、或与产品功能及操作不相符的地方、或印刷 错误。我司将根据产品功能的增强或变化而更新本手册的内容,并将定期改进及更 新本手册中描述的软硬件产品。更新的内容将会在本手册的新版本中加入, 恕不另 行通知
- e. 本手册中内容仅为用户提供参考指导作用,不保证与实物完全一致,请以实物为准。

<span id="page-2-2"></span>f. 部分图片为示意图,请以软件实际界面为准。

#### 1.3. 运行环境

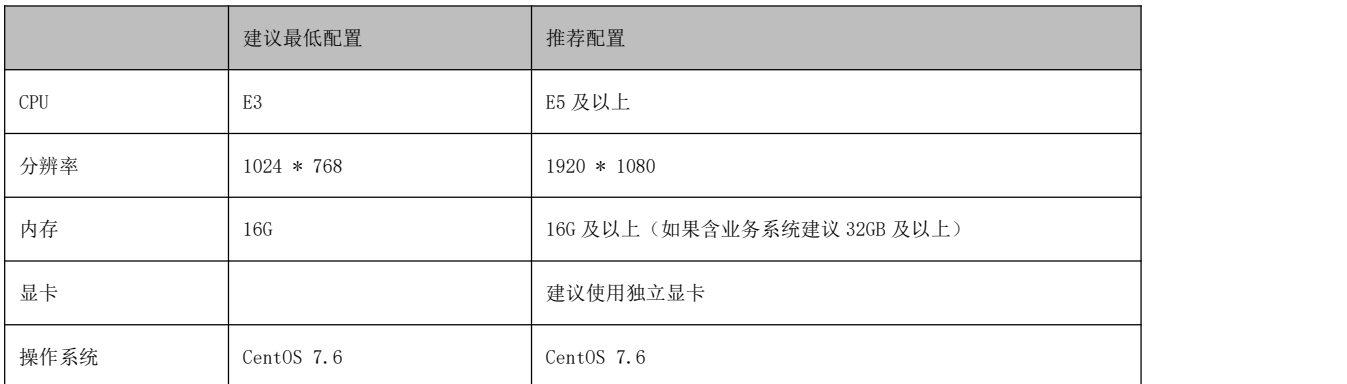

#### <span id="page-2-3"></span>**1.4.**定义

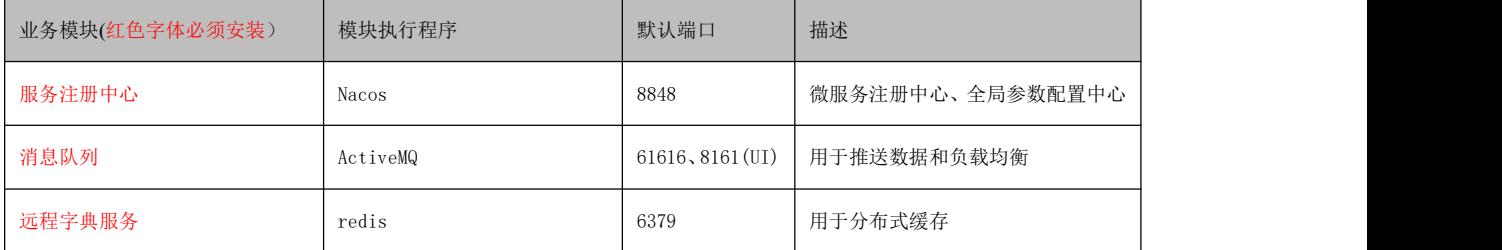

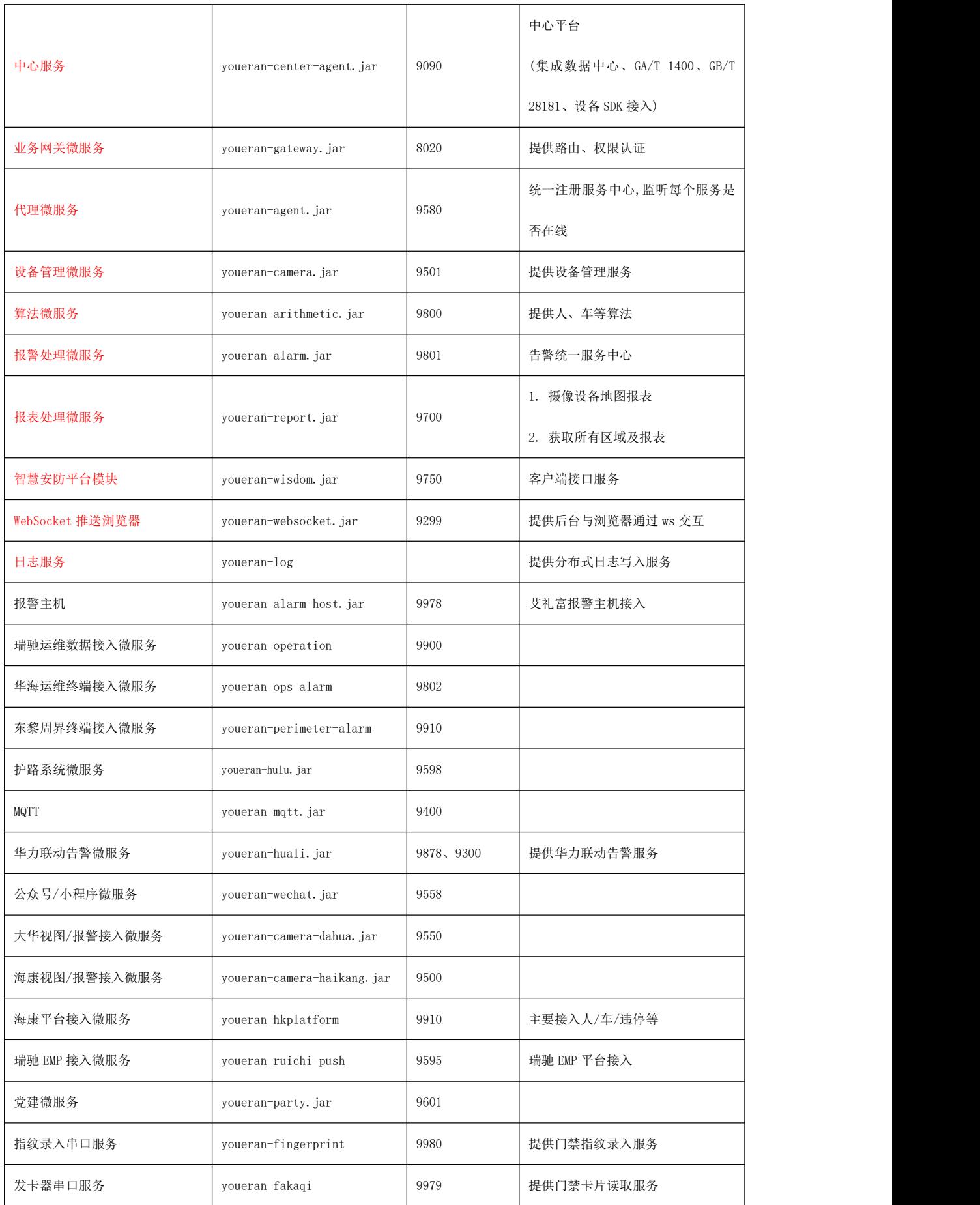

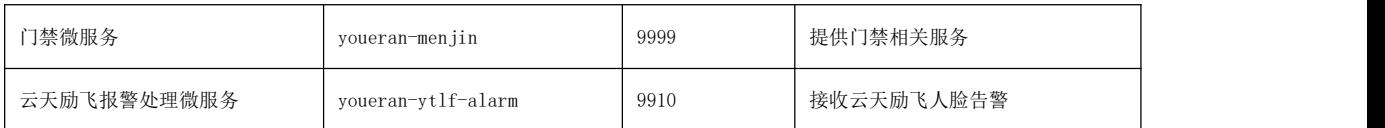

#### <span id="page-4-0"></span>**1.5.**符号约定

---→ 注册

数据流

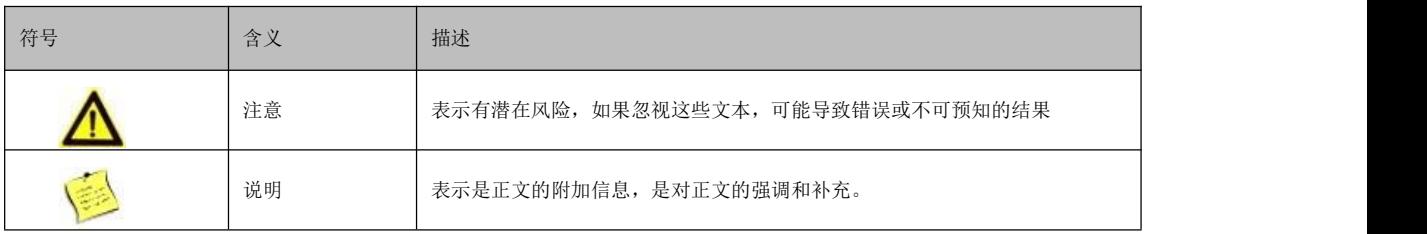

# <span id="page-4-1"></span>**2.** 微服务结构图

#### 业务平合溦服务视图数据流向图

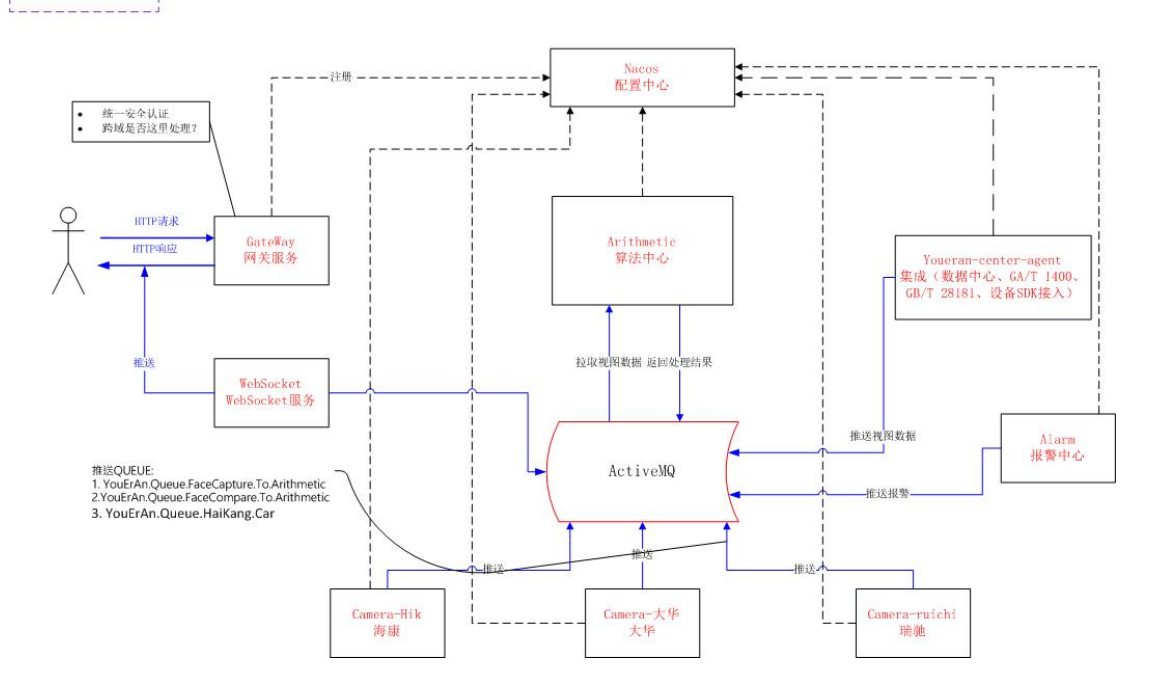

# <span id="page-4-2"></span>**3.** 注意事项

<span id="page-4-3"></span>本章介绍部署的安装路径及 linux 相关命令介绍,运维人员可参考。

#### **3.1.linux** 基础教程

<http://c.biancheng.net/view/1068.html>

#### <span id="page-5-0"></span>**3.2.windows** 下打包**.tar.gz**

下载 7-zip 工具, 先添加到 tar 然后再添加到 gzip

### <span id="page-5-1"></span>**3.3.**安装包常用指令

- 查看系统自带的 mariadb: rpm -qa | grep XXX
- 卸载系统自带的 mariadb: rpm -e --nodeps XXX
- yum 语法
- 1) 使用 yum 查找软件包

命令:yum search

2) 列出所有可安装的软件包

命令:yum list

3) 列出所有可更新的软件包

命令:yum list updates

4) 列出所有已安装的软件包

命令:yum list installed

#### <span id="page-5-2"></span>**3.4.**文件上传指令

Linux rzsz 命令

1、安装 lrzsz 服务

yum install -y lrzsz

2、非覆盖上传

[root@localhost software]# rz -be

-b 以二进制方式,默认为文本方式

-e 对所有控制字符转义

3、覆盖上传(解决传输失败的错误)

[root@vm-202175161450001 lib]# rz -bey

-y 覆盖目的路径的同名文件并上传;

综上所述: 建议使用 【rz -bey】命令。

### <span id="page-6-0"></span>**3.5.**开机启动项查看指令

chkconfig --list [packageName]

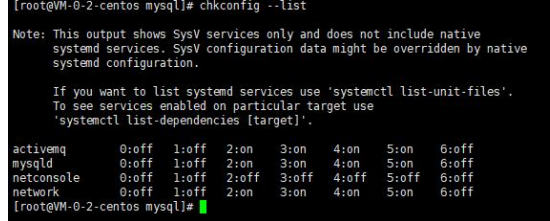

#### <span id="page-6-1"></span>**3.6.lsof** 命令

参考地址: <https://mp.weixin.qq.com/s/nG599lishWryIsiEAZWH1Q>

列出打开文件(list openfiles), 在 unix 中的一切(包括网络套接字)皆为文件, 那 就可以做很多事了,号称神器。

```
usage: [-?abh1nNoOPRstUvV] [+|-c c] [+|-d s] [+D D] [+]-f[cgG][-F [f]] [ -g [s]] [ -i [i]] [ +|-L [1]] [ +|-M] [ -o [o]]\begin{bmatrix} -p & s \end{bmatrix} \quad \begin{bmatrix} +| -r & [t] \end{bmatrix} \quad \begin{bmatrix} -S & [t] \end{bmatrix} \quad \begin{bmatrix} -T & [t] \end{bmatrix} \quad \begin{bmatrix} -u & s \end{bmatrix} \quad \begin{bmatrix} +| -w \end{bmatrix} \quad \begin{bmatrix} -x & [f] \end{bmatrix} \quad \begin{bmatrix} - - \end{bmatrix} \quad \text{[names]} \end{bmatrix}常用选项:
默认: 没有选项, lsof 列出活跃进程的所有打开文件
组合: 可以将选项组合到一起, 如-abc, 但要当心哪些选项需要参数
-a : 结果进行"与"运算(而不是"或")
-l : 在输出显示用户 ID 而不是用户名
-h : 获得帮助
-t : 仅获取进程 ID
-U : 获取 UNIX 套接口地址
-F : 格式化输出结果,用于其它命令。可以通过多种方式格式化,如-F pcfn(用于进程 id、命令名、文件描述符、文
```
件名,并以空终止)

语法: lsof -i[46] [protocol][@hostname|hostaddr][:service|port]

#### <span id="page-7-0"></span>**3.7.tcpdump** 使用

常用语法: tcpdump -i [网卡名] -nn host [主机 ip]

-i :指定网络接口,对于多个网络接口有用

-n : 显示 IP 地址, 不查主机名。当 DNS 不起作用时常用到这个参数

-nn :不显示协议和端口名。即显示 IP 地址和端口

<span id="page-7-1"></span>-w :将抓包程序保存到文件

#### **3.8.IP** 地址操作

● 查看 IP

ip addr

#### ● 修改 IP 地址

方法 1: nmtui (图形化修改方式)

方法 2: 以 root 账号登录, 直接修改配置文件

cd /etc/sysconfig/network-scripts/

 $11$ 

vi ifcfg-XXX, xxx 为指定的网卡配置文件

重启网络服务

service network restart

● 参考网址

<span id="page-7-2"></span><https://www.php.cn/centos/462782.html>

#### **3.9.**端口操作

<span id="page-7-3"></span>查看端口: netstat -antup / lsof -i:\$ {port}

### **3.10.** 进程操作

- ps -ef | grep proname #查看进程信息
- ps -aux | grep proname #查看进程信息
- top -ci #查看进程 CPU 及内存,相当于 windows 的任务管理器

参数说明:

#### 第 6 页 共 17 页

- d : 改变显示的更新速度,或是在交谈式指令列( interactive command)按 s
- q : 没有任何延迟的显示速度,如果使用者是有 superuser 的权限,则 top 将会以最高的优先序执行
- c : 切换显示模式,共有两种模式,一是只显示执行档的名称,另一种是显示完整的路径与名称
- S : 累积模式,会将己完成或消失的子进程 ( dead child process ) 的 CPU time 累积起来
- s : 安全模式,将交谈式指令取消, 避免潜在的危机
- i : 不显示任何闲置 (idle) 或无用 (zombie) 的进程
- n : 更新的次数,完成后将会退出 top
- b : 批次档模式,搭配 "n" 参数一起使用,可以用来将 top 的结果输出到档案内

top 命令使用过程中, 还可以使用一些交互的命令来完成其它参数的功能。这些命令是通过快捷键启动的。

- <空格>:立刻刷新。
- P:根据 CPU 使用大小进行排序。
- T:根据时间、累计时间排序。
- e:切换内存显示单位,默认为 KB
- q:退出 top 命令。
- m:切换显示内存信息。
- t:切换显示进程和 CPU 状态信息。
- c:切换显示命令名称和完整命令行。
- M:根据使用内存大小进行排序。
- W:将当前设置写入~/.toprc 文件中。这是写 top 配置文件的推荐方法。
- free 命令用来显示内存的使用情况, 使用权限是所有用户。

#### 格式

```
free [-b|-k|-m] [-o] [-s delay] [-t] [-V]
```
#### 主要参数

- -b -k -m:分别以字节(KB、MB)为单位显示内存使用情况。
- -s delay:显示每隔多少秒数来显示一次内存使用情况。

-t:显示内存总和列。

```
-o:不显示缓冲区调节列。
```
#### 应用实例

free 命令是用来查看内存使用情况的主要命令。和 top 命令相比,它的优点是使用简单,并且只占用很少的系统资源。

通过-S 参数可以使用 free 命令不间断地监视有多少内存在使用,这样可以把它当作一个方便实时监控器。

<span id="page-9-0"></span> $#free -b -s5$ 

### **3.11.** 目录操作

mkdir #创建目录

- rm -r dir #删除目录提示
- <span id="page-9-1"></span>rm -rf dir #删除目录及子目录,不做任何提示,请谨慎使用

### **3.12. vi** 常规操作

i:插入模式

set number:显示行号

- /:查找模式,输入查找内容,回车,n 向后查找 N 向前查找
- u:撤销上一步的操作

U: 该命令会一次性撤销自上次移动到当前行以来做过的所有操作,再使用一次 U 命令则撤销之前的 U 命令所做的操作,

#### 恢复被撤销的内容

o:插入一行

:0 或者:1 或 gg 文件首行

:\$或 G 文件尾行

<span id="page-9-2"></span>:ngg 或 nG,n 为指定行数

#### **3.13.** 防火墙操作指令

- 安装指令: yum install firewalld firewalld-config
- 开启防火墙命令: systemctl start firewalld.service
- 重启防火墙命令: firewall-cmd --reload 或 service firewalld restart
- 禁用防火墙命令: systemctl stop firewalld
- 开启启动防火墙: systemctl enable firewalld
- 停止并禁用: systemctl disable firewalld
- 查看防火墙状态: systemctl status firewalld 或 firewall-cmd -state
- 查看端口列表: firewall-cmd --permanent --list-port
- 开启 TCP 端口: firewall-cmd --zone=public --add-port=\${PORT}/tcp --permanent
- 开启 UDP 端口: firewall-cmd --zone=public --add-port=\${PORT}/udp --permanent
- 关闭 TCP 端口: firewall-cmd --zone=public --remove-port=\${PORT}/tcp --permanent
- 关闭 UDP 端口: firewall-cmd --zone=public --remove-port=\${PORT}/udp --permanent
- 批量 TCP 端口: firewall-cmd --zone=public --add-port=\${PORT}-\${PORT}/tcp --permanent
- 批量 UDP 端口: firewall-cmd --zone=public --add-port=\${PORT}-\${PORT}/udp --permanent

### <span id="page-10-0"></span>**3.14. source** 指令

linux source 功能:使当前 shell 读入路径为 filepath 的 shell 文件并依次执行文件中的所有语句, 通常用于重新执行刚修改的初始化文件,使之立即生效,而不必注销并重新登录。例如,当我们修改了 /etc/profile 文件,并想让它立刻生效,而不用重新登录,就可以使用 source 命令,如 source /etc/profile

<span id="page-10-1"></span>\*\*\*如果/etc/profile 查找不到时,可执行 source /etc/profile

#### **3.15.** 路径约定

- 软件拷贝目录: /usr/local/software 或/home/local/software
- jar 包拷贝目录:/usr/local/jar 或/home/local/jar
- 转码服务包拷贝目录:/usr/local/software/flvnode 或/home/local/software/flvnode

可通过 Xshell 拖动等方式上传相关包至指定目录。

# <span id="page-10-2"></span>**4.** 常见问题

以下所有常见问题:默认 jar 包的路径都为:/usr/local/jar

#### <span id="page-10-3"></span>**4.1.**广域网可正常登录,局域网登录提示端口和 **ip** 地址错误

JAR 包下的服务启动之后修改 IP 地址, 则 camera 监听的服务找不到, 需要重启 jar 包 下的 camera 服务。

解决方案: cd /usr/local/jar/camera

./service.sh restart

#### 第 9 页 共 17 页

### <span id="page-11-0"></span>**4.2.**导出文件失败

检查 nacos, excel 导出的配置信息

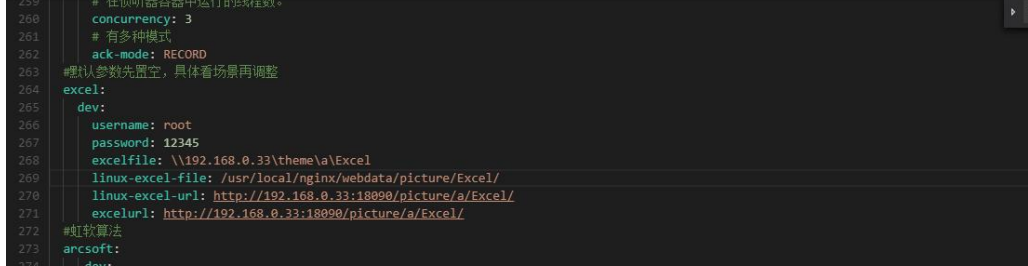

### <span id="page-11-1"></span>**4.3.**流媒体在线,无法播放视频

- 1. 登录软件, F12 查看视频播放的端口, telnet 查看是否服务正常启动
- 2. 使用 VLC 播放视频,看是否可正常播放

on Table State

and children characters in Tabashood and all

3. 查看服务器第一步里面的端口是否正常被流媒体使用

#### <span id="page-11-2"></span>**4.4.GB/T28181** 如何获取传输过来的端口号

使用 wireshark 抓包工具, 通过 invite 指令, 查看端口。

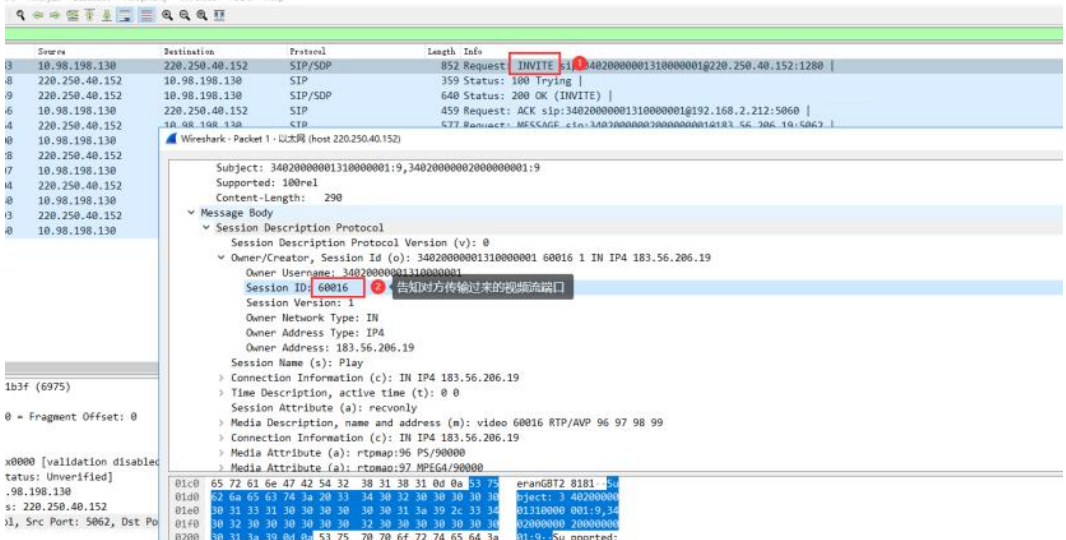

#### <span id="page-11-3"></span>**4.5.**图像系统,无法查找到图片,**GA/T1400** 已经正常接入

- 1. wireshark 抓包查找是否触发抓拍人脸、图像、人体等接口
- 2. ACTIVEMQ 服务是否正常启动
- 3. 本地是否存在图片

第 10 页 共 17 页

- 4. 数据库是否记录
- 5. 算法微服务是否正常启动

#### <span id="page-12-0"></span>**4.6.** arithmetic 微服务启动报错

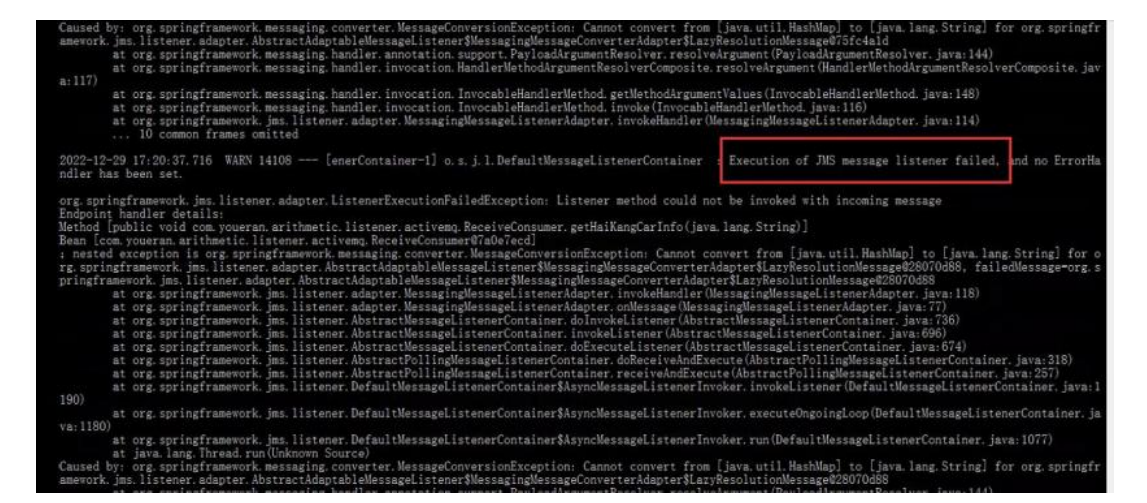

算法启动访问队列报错,更新算法。

#### <span id="page-12-1"></span>**4.7.mysql** 启动报错

服务器磁盘满了,清理空间,重启 msyql 即可。

```
[root@localhost ~]# systemctl status mysql
 mysqld.service - LSB: start and stop MySQL<br>mysqld.service - LSB: start and stop MySQL<br>Loaded: loaded (/etc/rc.d/init.d/mysqld; bad; vendor preset: disabled)
   Active: failed (Result: exit-code) since Fri 2022-12-30 10:15:37 CST; 13min a
ïΘ
     Docs: man:systemd-sysv-generator(8)
  Process: 1852 ExecStart=/etc/rc.d/init.d/mysqld start (code=exited, status=1/F
 ILURE
 ec 30 10:15:36 localhost.localdomain systemd[1]: Starting LSB: start and sto...
Dec 30 10:15:37 localhost.localdomain mysqld[1852]: Starting MySQL. ERROR! Th...<br>Dec 30 10:15:37 localhost.localdomain mysqld[1852]: Starting MySQL. ERROR! Th...<br>Dec 30 10:15:37 localhost.localdomain systemd[1]: mysqld.ser
 ec 30 10:15:37 localhost.localdomain systemd[1]: mysqld.service failed.
Hint: Some lines were ellipsized, use -1 to show in full.
```
使用命令 du -ah --max-depth=1 查找当前文件夹最大文件,删除无用文件。

#### <span id="page-12-2"></span>**4.8.Activemq** 服务相关命令

systemctl status activemq 查询 Activemq 服务启动状态

root@localhost center]# systemctl status activem activema.service - SYSV: activema Loaded: loaded (/etc/rc.d/init.d/activemq; bad; vendor preset: disabled) Active: active (running) since  $\boxed{1}$  2023-03-16 14:49:28 CST; 1 weeks 6 days ago<br>Docs: man:systemd-sysv-generator(8) Process: 792 ExecStart=/etc/rc.d/init.d/activemq start (code=exited, status=0/SUCCESS) CGroup: /system.slice/activemq.service Layo (usr/local/software/jdk1.8.0\_172/bin/java -Xms64M -Xmx1G -Djava.util.logging.config.file=logging.properties -Djava.security.auth.login.config= 3月 16 14:49:28 localhost.localdomain systemd[1]: Starting SYSV: activemq .......<br>3月 16 14:49:28 localhost.localdomain activemq[792]: Starting activemq... 16 14:49:28 localhost.localdomain activemq[792]: INFO: Loading '/usr/local/software/apache-activemq-5.15.13//bin/env' зF 3月 16 14:49:28 localhost.localdomain activemq[792]: INFO: Using java '/usr/local/software/jdk1.8.0\_172/bin/java' 5月 16 14:49:28 localhost.localdomain activemq[792]: INFO: Starting - inspect logfiles specified in logging.properties and log4j.properties to get details 16 14:49:28 localhost.localdomain activemq[792]: INFO: pidfile created : '/usr/local/software/apache-activemq-5.15.13//data/activemq-pid' (pid '870') 3月 16 14:49:28 localhost localdomain systemd[1]: Started SYSV: activemq .....

systemctl stop activemq 关闭 Activemq 服务 systemctl starta activemq 开启 Activemq 服务 systemctl restarta activemq 重启 Activemq 服务

#### <span id="page-13-0"></span>**4.9.Mysql** 服务相关命令

systemctl status mysql 查询 mysql 服务启动状态

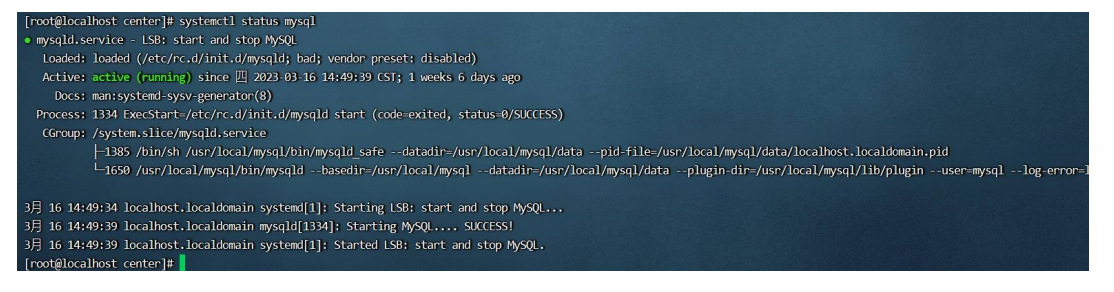

systemctl stop mysql 关闭 mysql 服务 systemctl starta mysql 开启 mysql 服务 systemctl restarta mysql 重启 mysql 服务

### <span id="page-13-1"></span>**4.10. Redis** 服务相关命令

后台启动:

cd /usr/local/redis/

./src/redis-server redis.conf

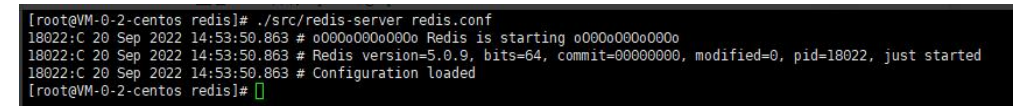

查看 redis 启动: ps -ef | grep redis

```
[root@localhost ~]# ps -ef |grep redis
root
                  1 0 3月20 ?
                                    00:30:13 /usr/local/bin/radis-server 0.0.0.0:6379
          2236
root
         8235 7956 0 20:09 pts/2 00:00:00 grep -- color=auto redis
[root@localhost ~]#
```
#### <span id="page-14-0"></span>**4.11. nginx** 服务相关命令

systemctl status nginx 查询 nginx 服务启动状态

[root@localhost ~]# systemctl status nginx · nginx.service - nginx service Loaded: loaded (/etc/systemd/system/nginx.service; enabled; vendor preset: disabled) Active: active (running) since  $-$  2023-03-20 15:00:01 CST; 1 weeks 2 days ago Process: 1561 ExecStart=/usr/local/nginx/sbin/nginx (code=exited, status=0/SUCCESS) Main PID: 1573 (nginx) CGroup: /system.slice/nginx.service -1573 nginx: master process /usr/local/nginx/sbin/nginx L-1578 nginx: worker process 3月 20 15:00:01 localhost.localdomain systemd[1]: Starting nginx service... 3月 20 15:00:01 localhost.localdomain systemd[1]: Started nginx service.

systemctl stop nginx 关闭 nginx 服务 systemctl starta nginx 开启 nginx 服务 systemctl restarta nginx 重启 nginx 服务

#### **4.12. nacos** 服务相关命令

<span id="page-14-1"></span>查看 nacos 启动: ps -ef | grep nacos

| [root@localhost ~]# ps -ef   grep nacos                                                                                                    |  |
|----------------------------------------------------------------------------------------------------|--|
| $193 \text{ H} 20$ ?<br>963<br>20:39:48 java -jar -Xms512M -Xmx512M -XX:PermSize-512M -XX:MaxPermSize-1024M youeran-camera.jar --server.port-9501 --spring.cloud.maco<br>root    |  |
| ry.server-addr=127.0.0.1:8848 --spring.cloud.naces.config.server-addr=127.0.0.1:8848                                                                                             |  |
| 1 2 3 2 2 0 ?<br>1018<br>05:21:32 java -Xms256M -Xmx512M -XX:PermSize=256M -XX:MaxPermSize=512M -jar youeran-gateway.jar --spring.cloud.nacos.discovery.server-<br>root          |  |
| 0.0.1:8848 --spring.cloud.naces.config.server-addr=127.0.0.1:8848 --server.port=8020                                                                                             |  |
| $1 \t8 \t3 \t9 \t20$ ?<br>19:22:54 java -jar -Xms512M -Xmx512M -XX:PermSize=512M -XX:MaxPermSize=1024M youeran-log.jar --server.port=9581 --spring.cloud.nacos.d<br>1045<br>root |  |
| server-addr=127.0.0.1:8848 --spring.cloud.naces.config.server-addr=127.0.0.1:8848                                                                                                |  |
| 1 5 3月20 ?<br>12:48:37 java -jar -Xms512M -Xmx512M -XX:PermSize=512M -XX:MaxPermSize=1024M youeran-websocket.jar --server.port=9299 --spring.cloud.n<br>1071<br>root             |  |
| overy.server-addr=127.0.0.1:8848 --spring.cloud.nacos.config.server-addr=127.0.0.1:8848                                                                                          |  |
| 1 8 3月20 ?<br>1132<br>19:37:11 java -jar -Xms512M -Xmx512M -XX:PermSize=512M -XX:MaxPermSize=1024M youeran-menjin.jar --server.port=9999 --spring.cloud.nace<br>root             |  |
| ry.server-addr=127.0.0.1:8848 --spring.cloud.naces.config.server-addr=127.0.0.1:8848                                                                                             |  |
| $1$ 9 3月20 ?<br>1202<br>20:08:21 java -jar -Xms512M -Xmx512M -XX:PermSize=512M -XX:MaxPermSize=1024M youeran-arithmetic.jar --server.port=9800 --spring.cloud.<br>root           |  |
| covery.server-addr=127.0.0.1:8848 - spring.cloud.naces.config.server-addr=127.0.0.1:8848                                                                                         |  |
| 1 5 3月27 ?<br>1493<br>02:54:08 java -jar -Xdebug -Xrunjdwp:transport=dt socket,server=y,suspend=n,address=0.0.0.0:9608 -Xms512M -Xmx512M -XX:PermSize=512M -<br>root             |  |
| mSize=1024M youeran-stream-media-server.jar --server.port=8998 --spring.cloud.nacos.discovery.server-addr=127.0.0.1:8848 --spring.cloud.nacos.config.server-addr=127.0.0.1:8     |  |
| .server.id={892df55f-f481-4891-9390-9ea6f0e3ffcc}                                                                                                    |  |
| 1 3 3月20 ?<br>07:20:42 /usr/local/software/jdk1.8.0 172/bin/java -Xms512m -Xmx512m -Xmn256m -Dnacos.standalone=true -Djava.ext.dirs=/usr/local/softw<br>1644<br>root             |  |
| 8.0 172/jre/lib/ext:/usr/local/software/jdk1.8.0 172/lib/ext:/usr/local/software/macos/plugins/cmdb:/usr/local/software/macos/plugins/mysql -Xloggc:/usr/local/software/maco     |  |
| cos gc.log -verbose:gc -XX:+PrintGCDetails -XX:+PrintGCDateStamps -XX:+PrintGCTimeStamps -XX:+UseGCLogFileRotation -XX:NumberOfGCLogFiles=10 -XX:GCLogFileSize=100M -Dnacos.     |  |
| /local/software/nacos -Dloader.path=/usr/local/software/nacos/plugins/health -jar /usr/local/software/nacos/target/nacos-server.jar --spring.config.location=classpath:/,cla     |  |
| onfig/,file:./,file:./config/,file:/usr/local/software/nacos/conf/ --logging.config=/usr/local/software/nacos/conf/nacos-logback.xml --server.max-http-header-size=524288 na     |  |
| $1 \t9 \t3 \t4 \t27$ ?<br>04:29:11 java -jar -Xms256M -Xmx512M -XX:PermSize=256M -XX:MaxPermSize=512M youeran-alarm.jar --server.port=9801 --spring.cloud.nacos.<br>9407<br>root |  |
| .server-addr=127.0.0.1:8848 --spring.cloud.naces.config.server-addr=127.0.0.1:8848                                                                                               |  |

启动命令: sh /usr/local/software/nacos/bin/startup.sh -m standalone

#### **4.13.** 转码服务相关命令

<span id="page-14-2"></span>pm2 list #查看进程列表 pm2 kill #结束进程 pm2 restart all #重启所有进程 pm2 logs #查看日志 启动转码服务: cd /usr/local/software/flvnode ./service.sh start

### **4.14. Jar** 包服务相关命令

<span id="page-15-0"></span>查看 jar 包启动情况: ps -ef | grep youeran 以此来查看未启动起来的 jar 包。

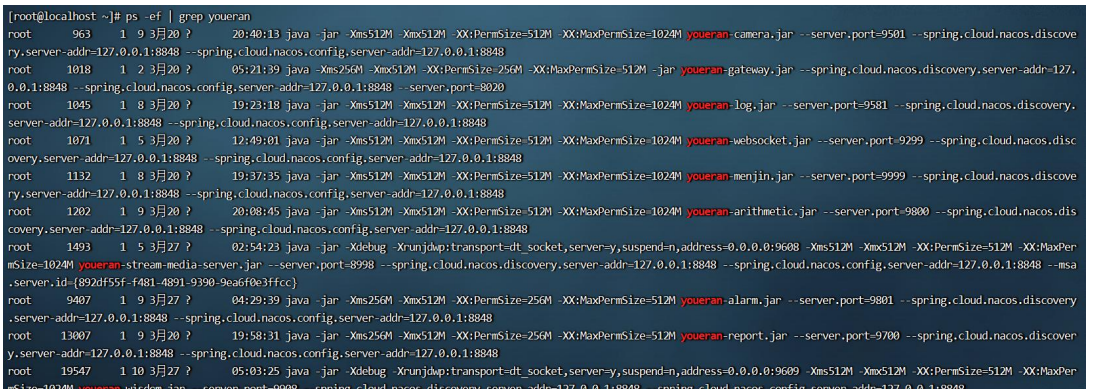

- 一下以 camera 服务作为例子描述 jar 包相关命令:
- 1. 启动 camera 服务:
	- cd /usr/local/jar/camera
	- ./service.sh start
- 2. 重启 camera 服务: cd /usr/local/jar/camera ./service.sh restart
- 3. 停止 camera 服务: cd /usr/local/jar/camera ./service.sh stop

### <span id="page-15-1"></span>**4.15. 1.out** 日志过大,设置日志滚动

使用 centos 自带 logrotate 管理日志。以 center 和 camera 为例, 可根据实际情况进行日 志管理。

cd /etc/logrotate.d/创建 1.out.log 文件, 如下图所示:

```
/usr/local/jar/center/*.out
/usr/local/jar/camera/*.out {
    size 100K
    rotate 5
   missingok
    notifempty
    copytruncate
```

```
/usr/local/jar/center/*.out 为 center 记录日志的目录
/usr/local/jar/camera/*.out 为 camera 记录日志的目录
size 100K 为截断日志的大小,单位可以设置为 K 和 M
rotate 5 为滚动保留日志的个数
notifempty 当日志为空时,不进行轮转
copytruncate 将当前日志备份并截断。
具体脚本如下:
/usr/local/jar/center/*.out
/usr/local/jar/camera/*.out {
   size 100K
   rotate 5
   missingok
   notifempty
   copytruncate
}
```
加入定时任务,每一分钟执行一次 crontab -e:

\*/1 \* \* \* \* /usr/sbin/logrotate /etc/logrotate.d/1.out.log

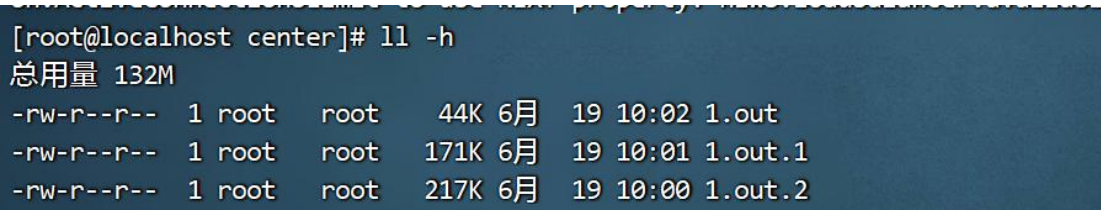